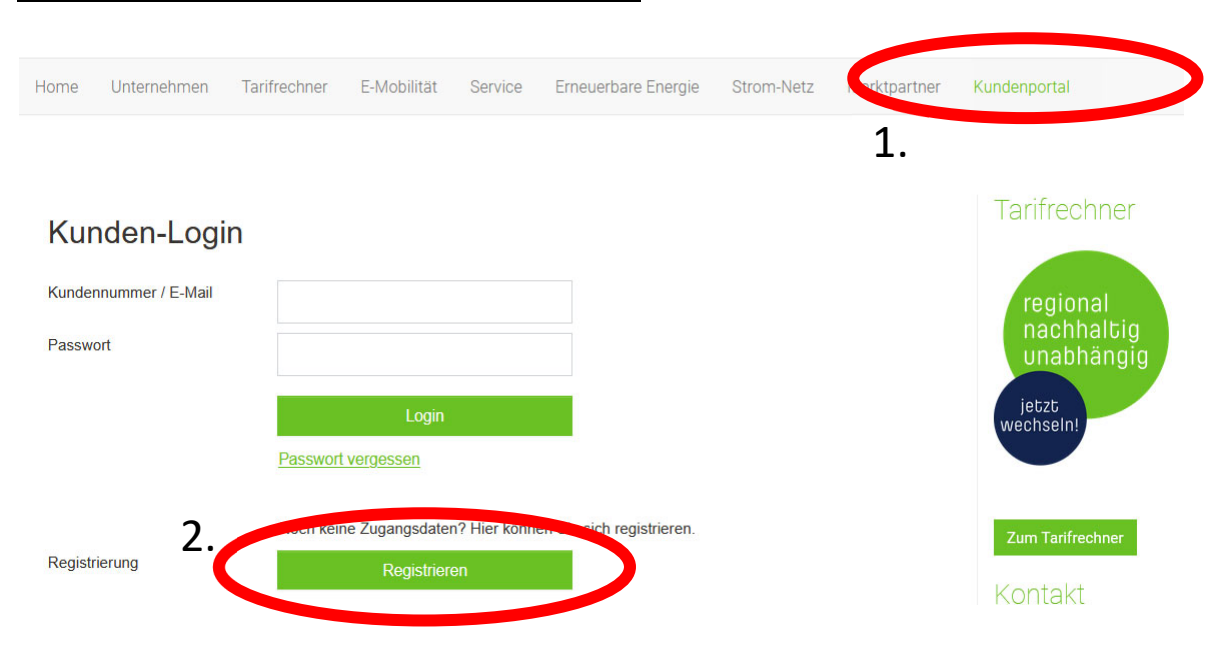

## **Registrierung im Kundenportal:**

## Registrierung

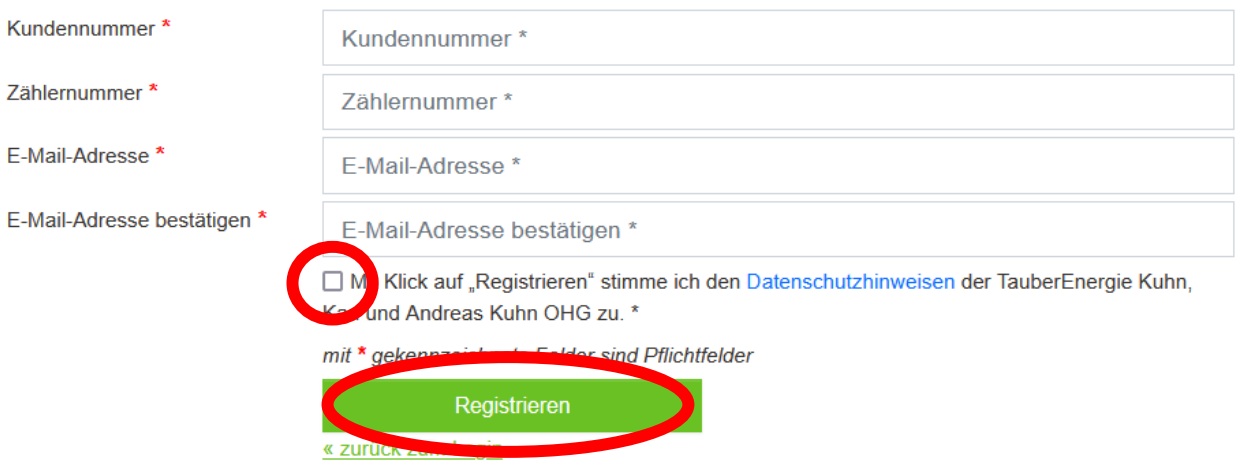

Danach bitte die zugesandte E‐Mail bestätigen und beim Login ein Passwort vergeben, schon kann es losgehen.

Sie können dann im Portal Ihre Bankverbindung ändern, die Abschläge anpassen, Namensänderungen durchführen oder Schriftverkehr downloaden.